## Réservation salle Informatique.

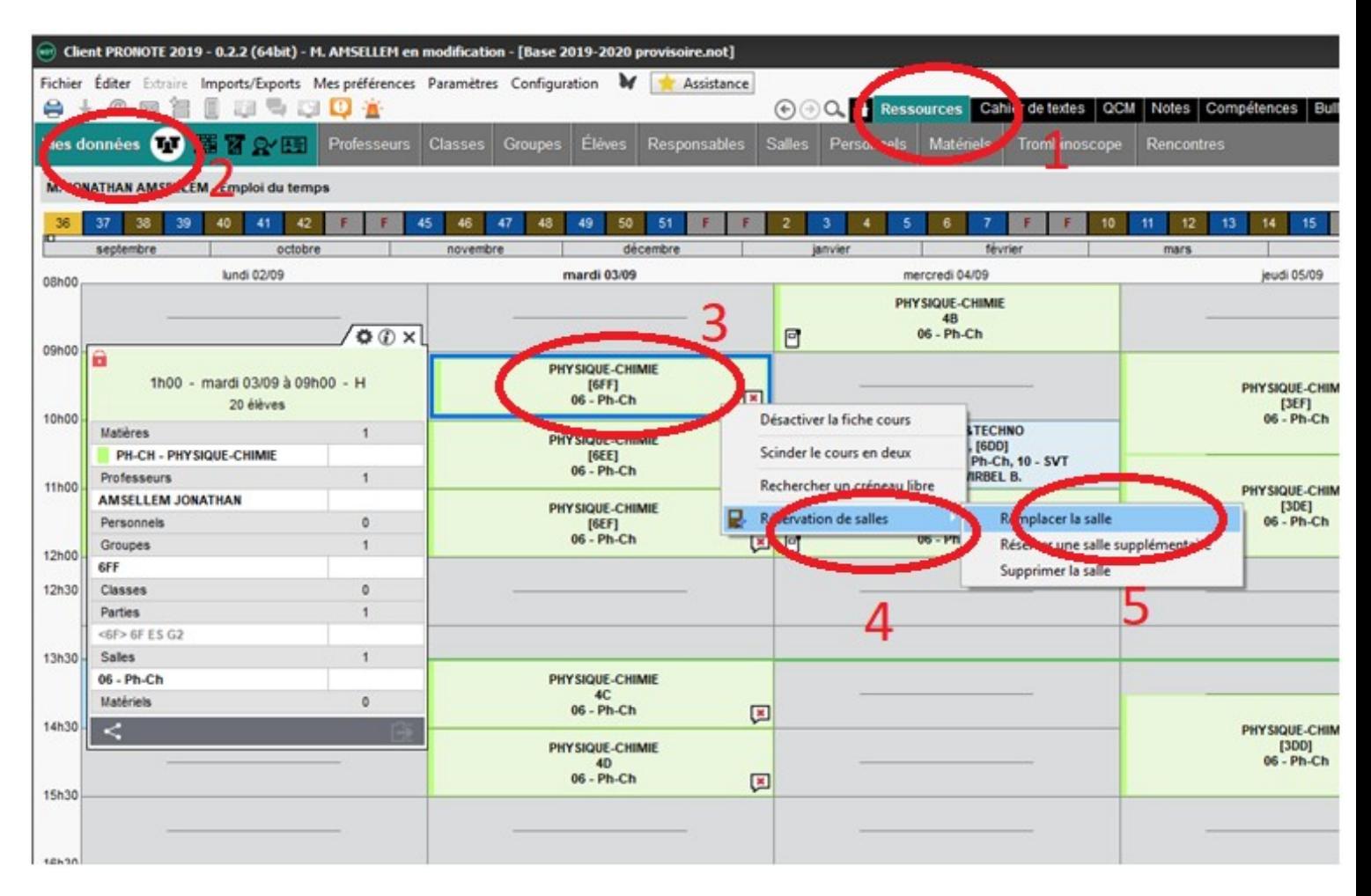

- 1- Cliquez sur ressources
- 2- Dans mes données choisir l'icône emploi du temps
- 3- Choisir le créneau et cliquer droite
- 4- Choisir Réservation de salles
- 5- Cliquer sur Remplacer la salle